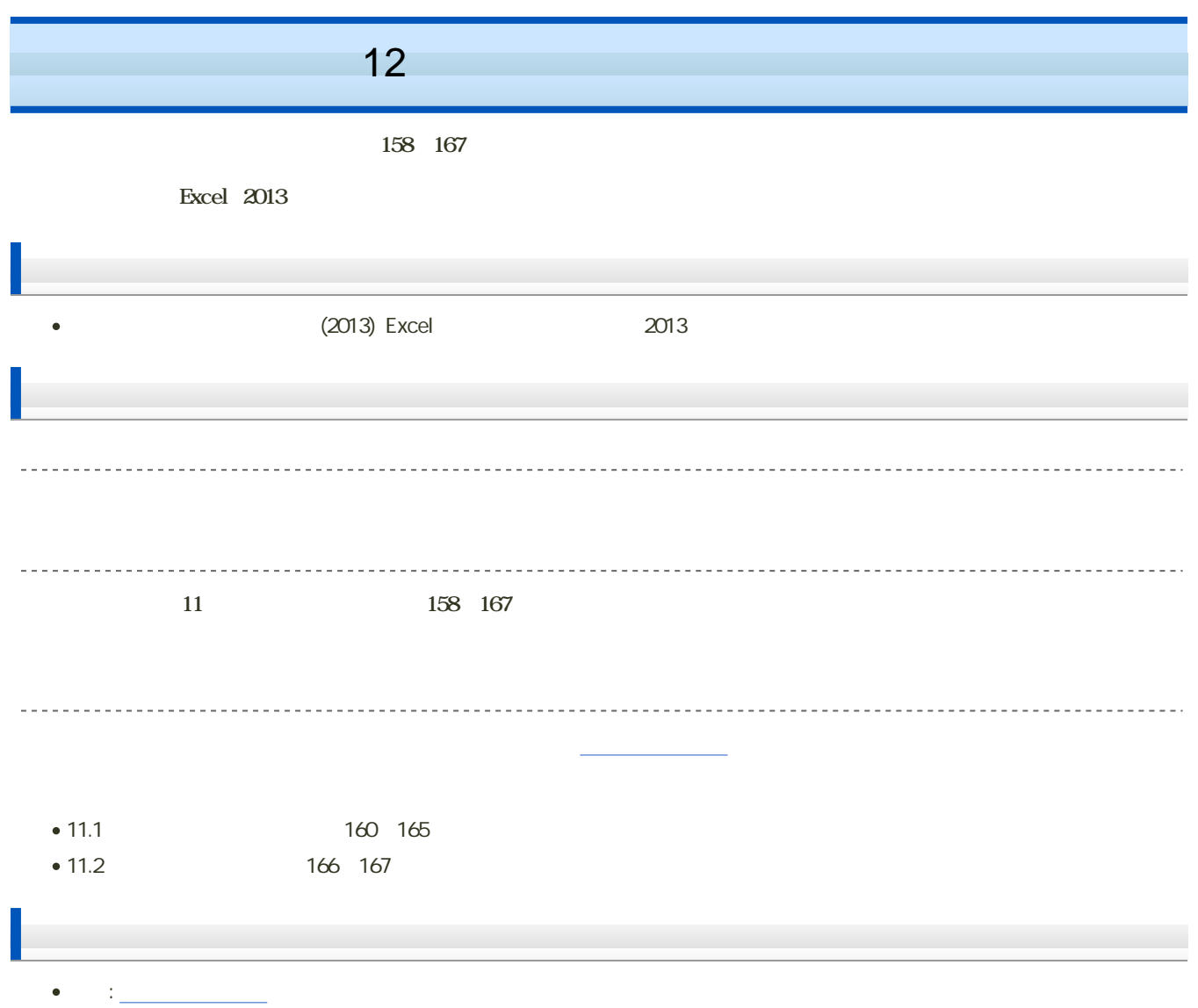

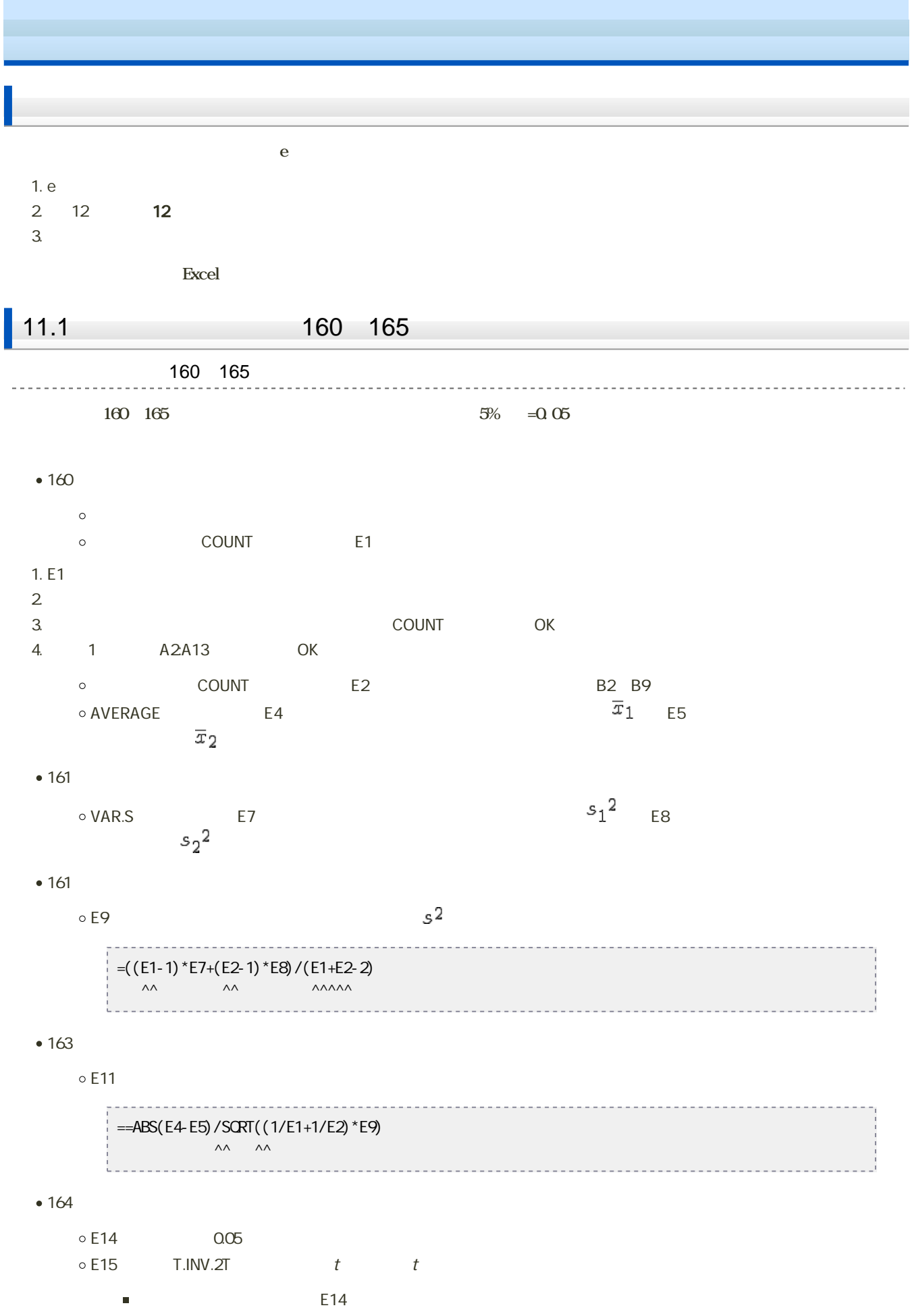

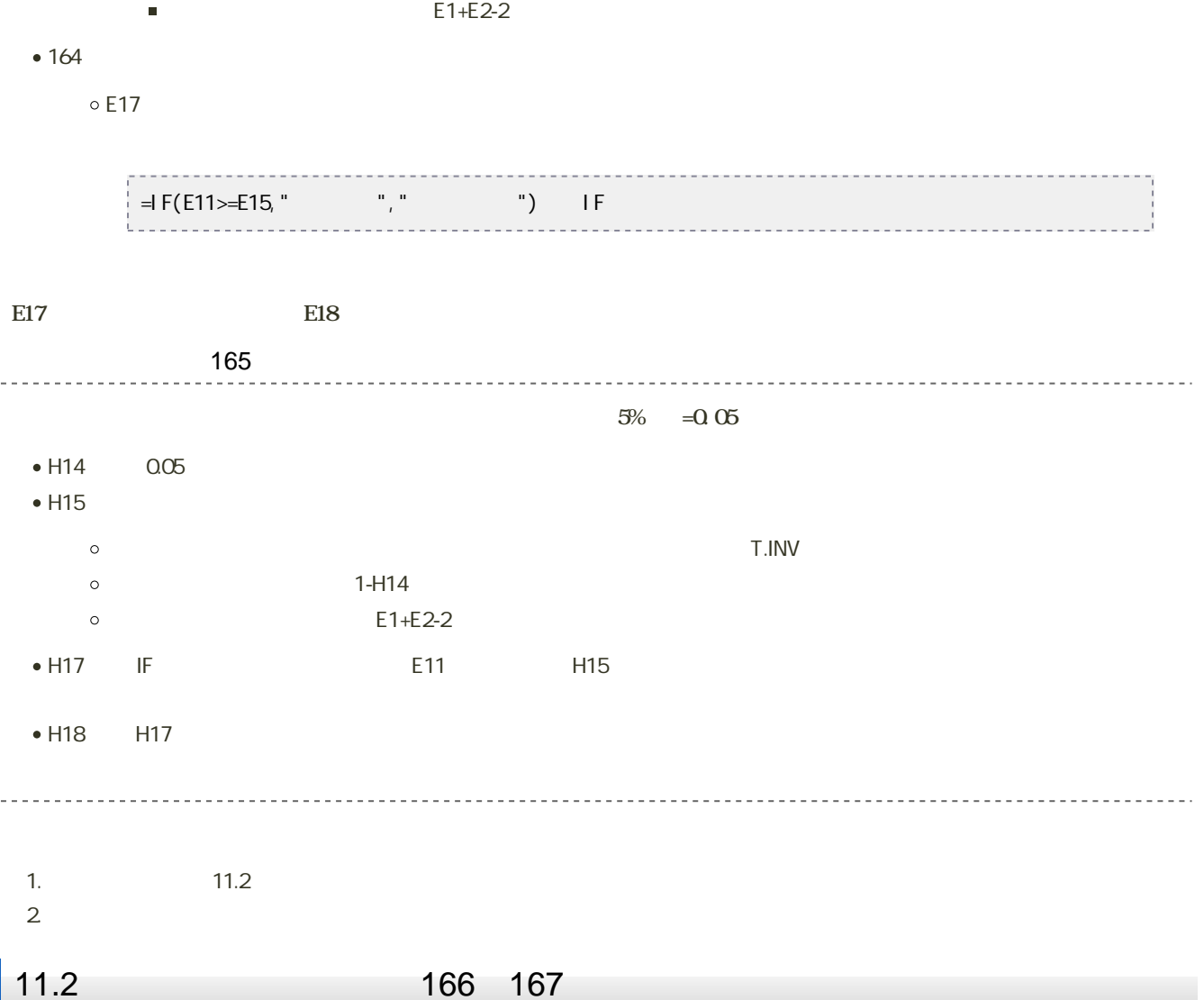

1. 「ファイル」タブをクリック

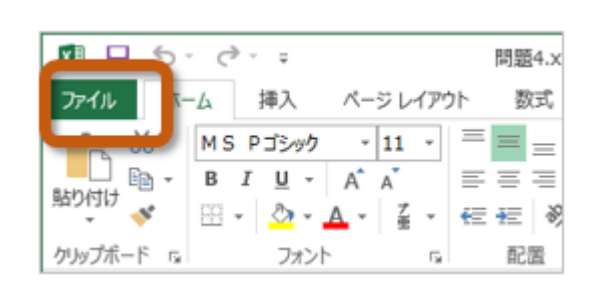

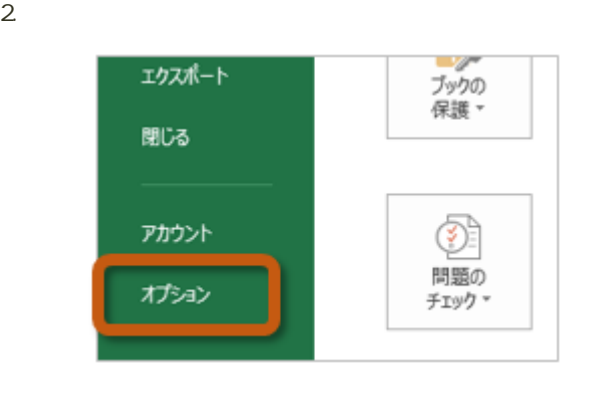

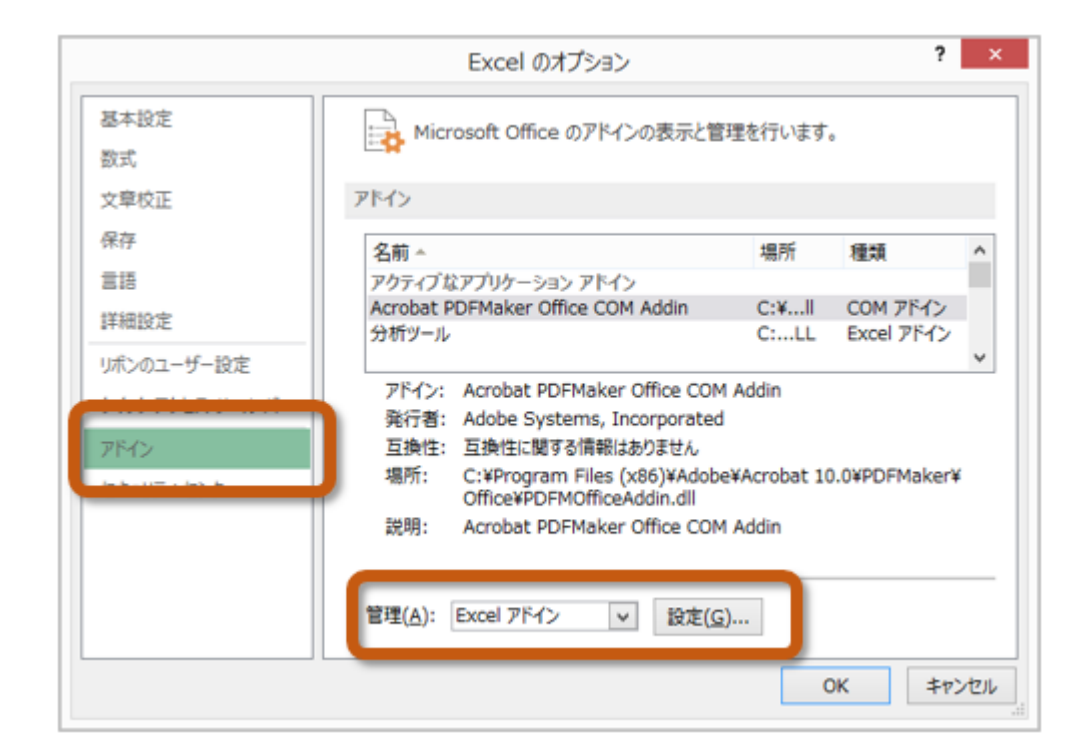

 $4.$  OK

 $? \times$ アドイン 有効なアドイン(A): □ ソルバー アドイン OK <mark>図</mark>分析ツール キャンセル コ分析ツール - VBA 参照(B)... オートメーション(リ)...

 $5.$ 

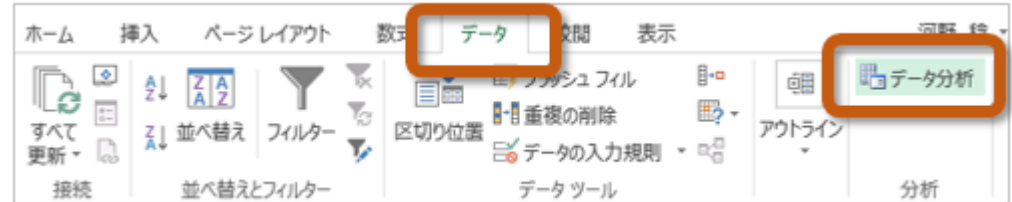

 $166~167$ 

 $167$ 

1. Sheet  $2\overline{a}$ 3. <del>December 2. September 2. September 2. And V</del> Enter

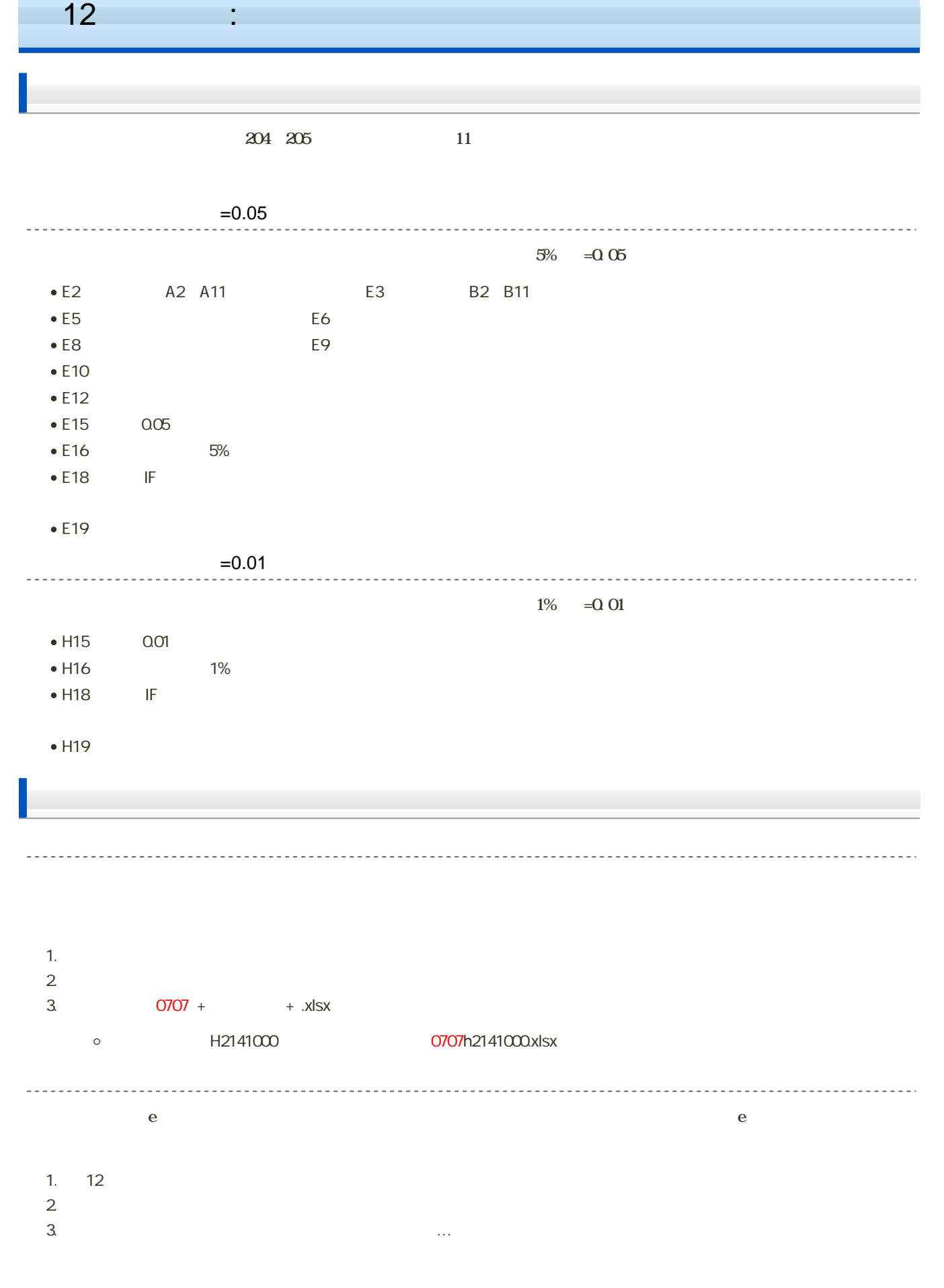

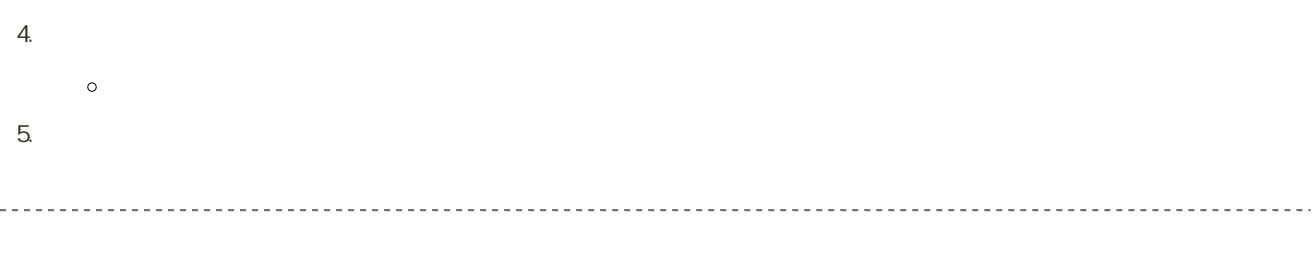

14:40